## *Tekenvolgorde*

## Pull down menu: **Tools > Display order**

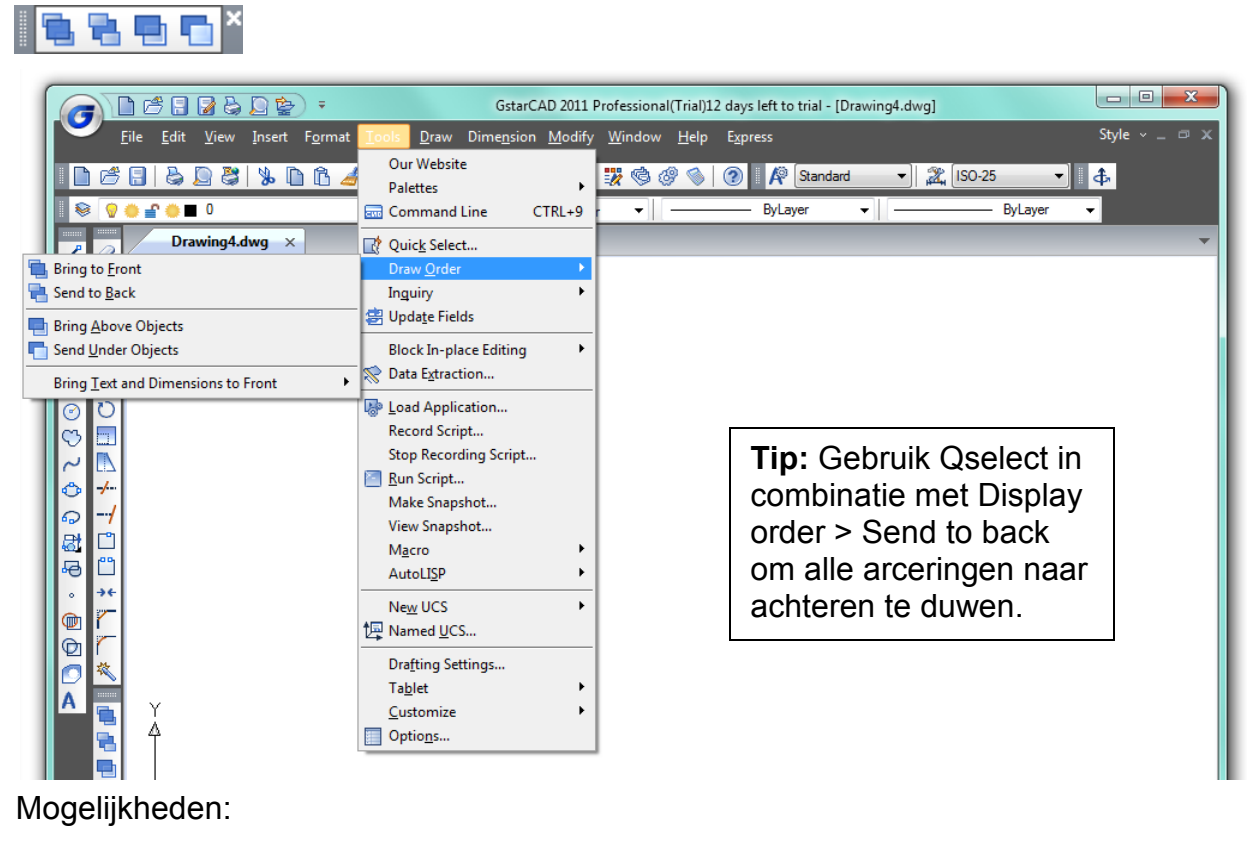

- 
- 
- 
- Bring to Front : object helemaal vooraan
- Send to Back : object helemaal achteraan
- Bring above object : t.o.v. ander object naar voren
- Send under object : t.o.v. ander object naar achteren